## **Using a path variable to share OWL import catalog files**

To use a path variable to share OWL import catalog files

1. Click **Options** > **Project**.

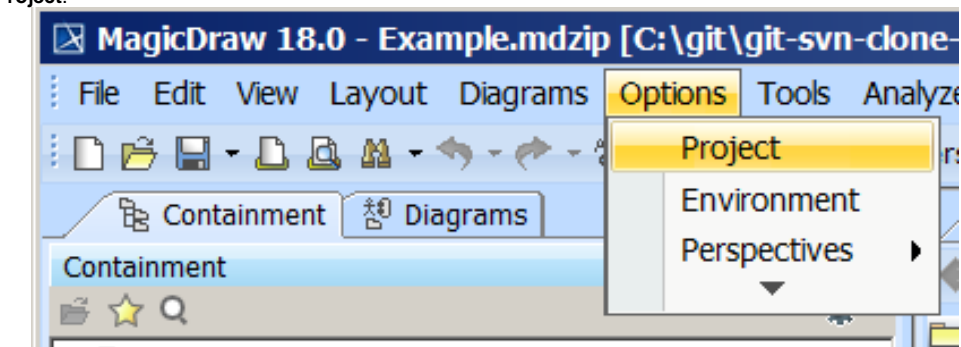

- 2. In the left column, select **General** > **Concept Modeling.**
- 3. Click in the field next to **OWL Import Catalog.**
- 4. Click the **...** button.
- 5. Select the XML catalog file.

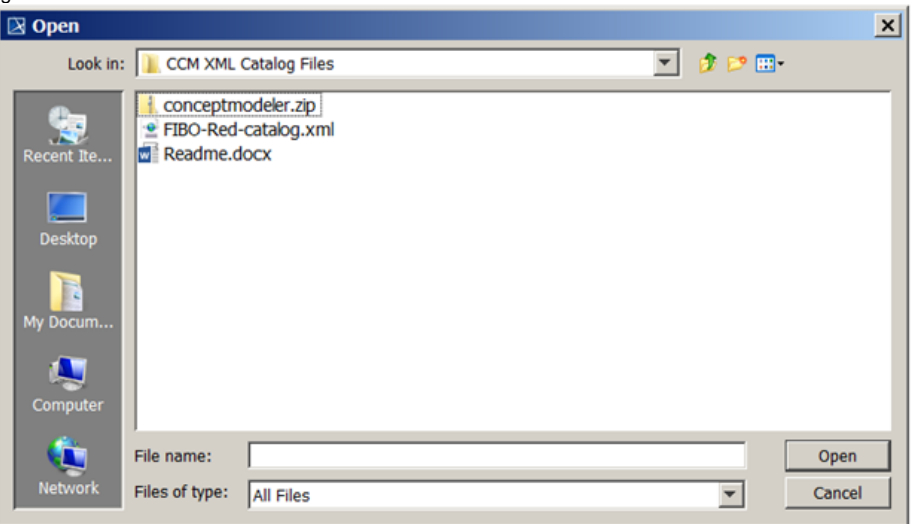

6. Click **Open**.

7. Select the path to the OWL import catalog that includes the defined path variable.

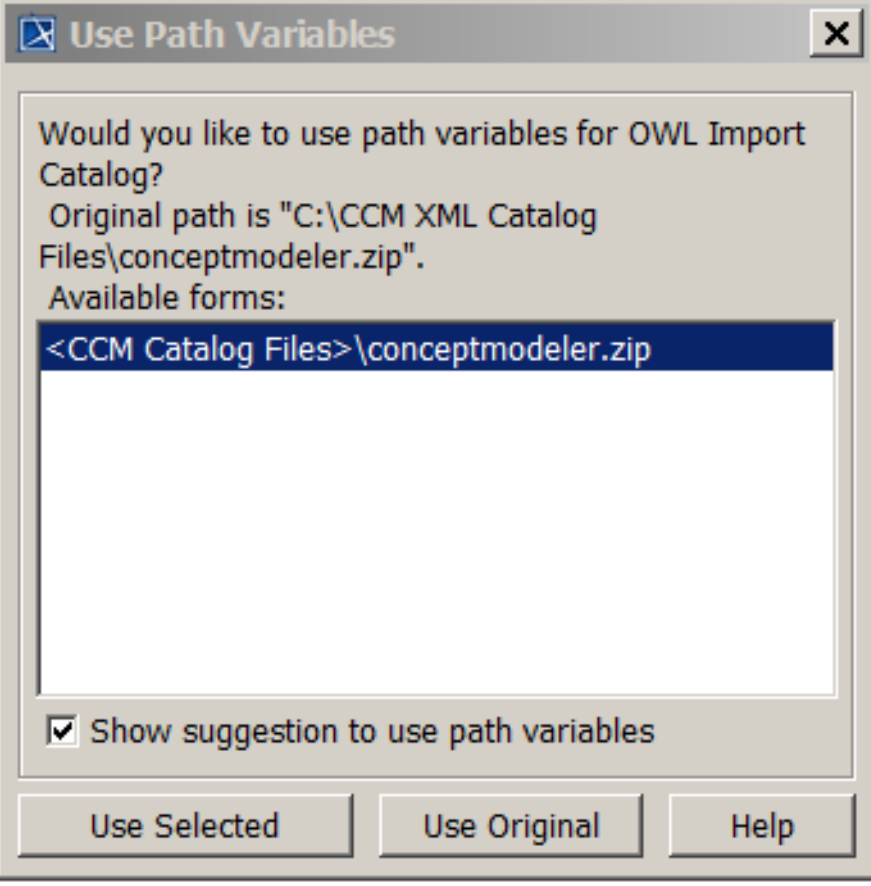

8. Click **Use Selected**.

## **Related pages**

- [Usage](https://docs.nomagic.com/display/MCM2022xR2/Usage)
- [Importing an OWL ontology to a concept model](https://docs.nomagic.com/display/MCM2022xR2/Importing+an+OWL+ontology+to+a+concept+model)
- [Creating a path variable to share OWL import catalog files](https://docs.nomagic.com/display/MCM2022xR2/Creating+a+path+variable+to+share+OWL+import+catalog+files)
- [Importing an OWL ontology file](https://docs.nomagic.com/display/MCM2022xR2/Importing+an+OWL+ontology+file)